# Fact Sheet **Contract Sheet** Contract Contract Contract Contract Contract Contract Contract Contract Contract Contract Contract Contract Contract Contract Contract Contract Contract Contract Contract Contract Contract Contr How to access iExpense on personal Mac

For Medical Officers

## On your **phone**:

If you haven't already, follow the *Remote Access – VPN – Personally Owned Device* for **[Android](https://www.sahealth.sa.gov.au/wps/wcm/connect/public+content/sa+health+internet/resources/remote+access+-+vpn+-+personally+owned+device+android+setup+guide)** (phone) or **[Apple](https://www.sahealth.sa.gov.au/wps/wcm/connect/public+content/sa+health+internet/resources/remote+access+-+vpn+-+personally+owned+device+apple+ios+setup+guide)** (phone) to setup a One Time Password (OTP), also known as a 'token' or 'passcode', that regenerates every ~20 seconds on your phone in the Citrix SSO app.

## On your **Mac**:

Download and install **Citrix SSO** from the App Store.

#### In **Citrix SSO** on your **Mac**:

Home > Connection > New Connection

#### In URL field type: *sahextaccess.sahealth.sa.gov.au*

The specific content of the Name field is flexible (it is your reference), but you could call it 'SA Health', for example.

Select **Save**.

Select the connection you just created in Home > Connection.

Open **Citrix SSO** on your **mobile** device and select the **Password Tokens** tab.

Type the six-digit number that appears above an ever-decreasing green bar into the **Passcode** field in **Citrix SSO** on your **home computer**.

Use your **HAD details** in the Username and Password fields, ensuring your phone is **not** simultaneously connected to the VPN.

### Once the VPN connection is established:

**Mac** users only:

- 1. In Safari, go to Preferences > Advanced
- 2. Check "Show Develop menu in menu bar"
- 3. Develop > User Agent > Internet Explorer 11\*

\*If 'Internet Explorer 11' isn't an option, go to **Develop > Other…** and copy/type in: *Mozilla/5.0 (Windows NT 6.1; Trident/7.0; rv:11.0) like Gecko*

# Fact Sheet **OFFICIAL**

Type **<https://erp.had.sa.gov.au/>** into the **Safari** browser and use your **HAD details** to **login**.

# For more information

Medical Officer Professional Development Reimbursement System (MOPDRS) Clinical System Support & Improvement, SA Health **[Health.PDReimbursement@sa.gov.au](mailto:Health.PDReimbursement@sa.gov.au) [sahealth.sa.gov.au/reimburseme](https://www.sahealth.sa.gov.au/wps/wcm/connect/public+content/sa+health+internet/clinical+resources/education+and+training/system+improvement/sa+health+professional+development+reimbursement+system)** For Official Use Only-A1-I1

© Department for Health and Wellbeing, Government of South Australia. All rights reserved.

How to access iExpense on personal Mac.docx Last updated: 12-Sep-23

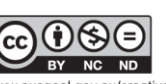

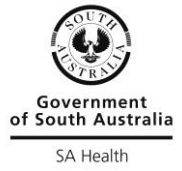

ww.ausgoal.gov.au/creative-commons